## **Como Gerar MFD Impressoras Fiscais Sweda**

Arquivo MFD pode ser utilizado para diversas funcionalidades, uma delas é ter em um arquivo txt com todo tipo de movimentação que teve a impressora, serve para ver o que foi impresso sem ter o cupom em mãos, (cupons cancelados, sangrias, suprimentos, reduções z, vendas, leituras x, etc) ele pode ser gerado por COO ou por DATA.

**01** - Baixe o exemplo fiscal da Sweda através do link **[http://www.sweda.com.br/v2011/br/suporte\\_downloads.asp](http://www.sweda.com.br/v2011/br/suporte_downloads.asp)**, extraia a pasta e execute o exe **MenuFiscal.exe**.

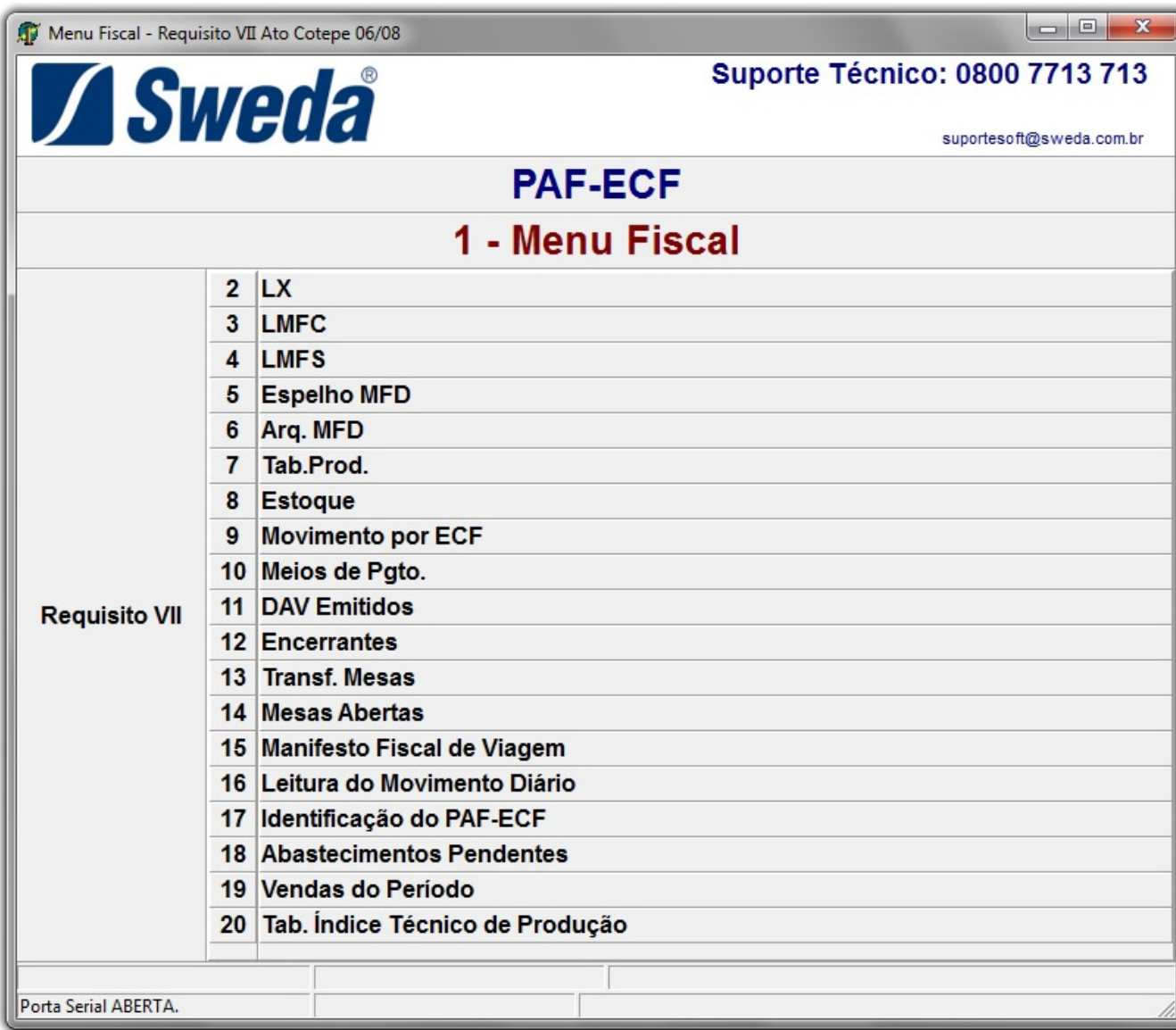

Figura 01 - Menu Fiscal Sweda

- Execute a opção **5 Espelho MFD,** e escolha a opção a ser gerada, por **Data**, ou por **COO**. Preencha -o da forma como desejar e clique sobre o botão .

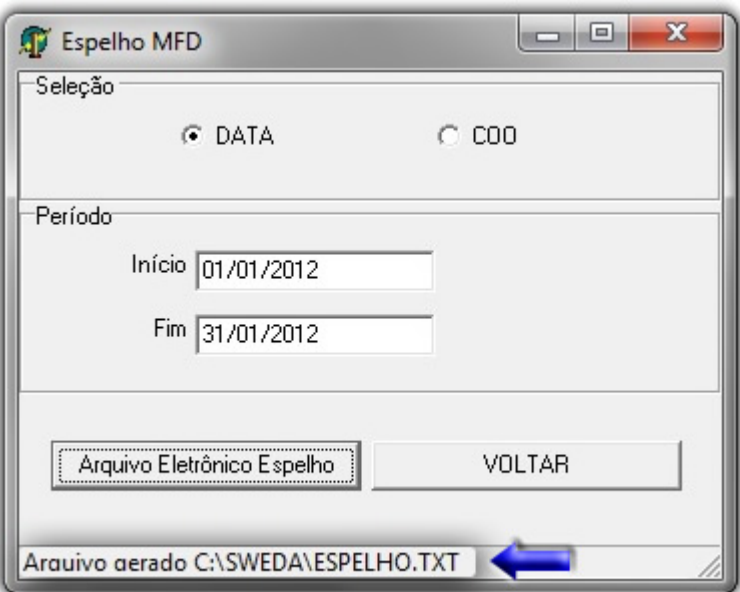

Figura 02 - Espelho MFD

- A pasta onde é salvo o arquivo sempre será **C:\SWEDA\ESPELHO.TXT**.

- Após gerar o arquivo, **renomeie** o arquivo que se encontra no caminho citado acima, pois se for necessário gerar um outro MFD, este será sobrescrito.